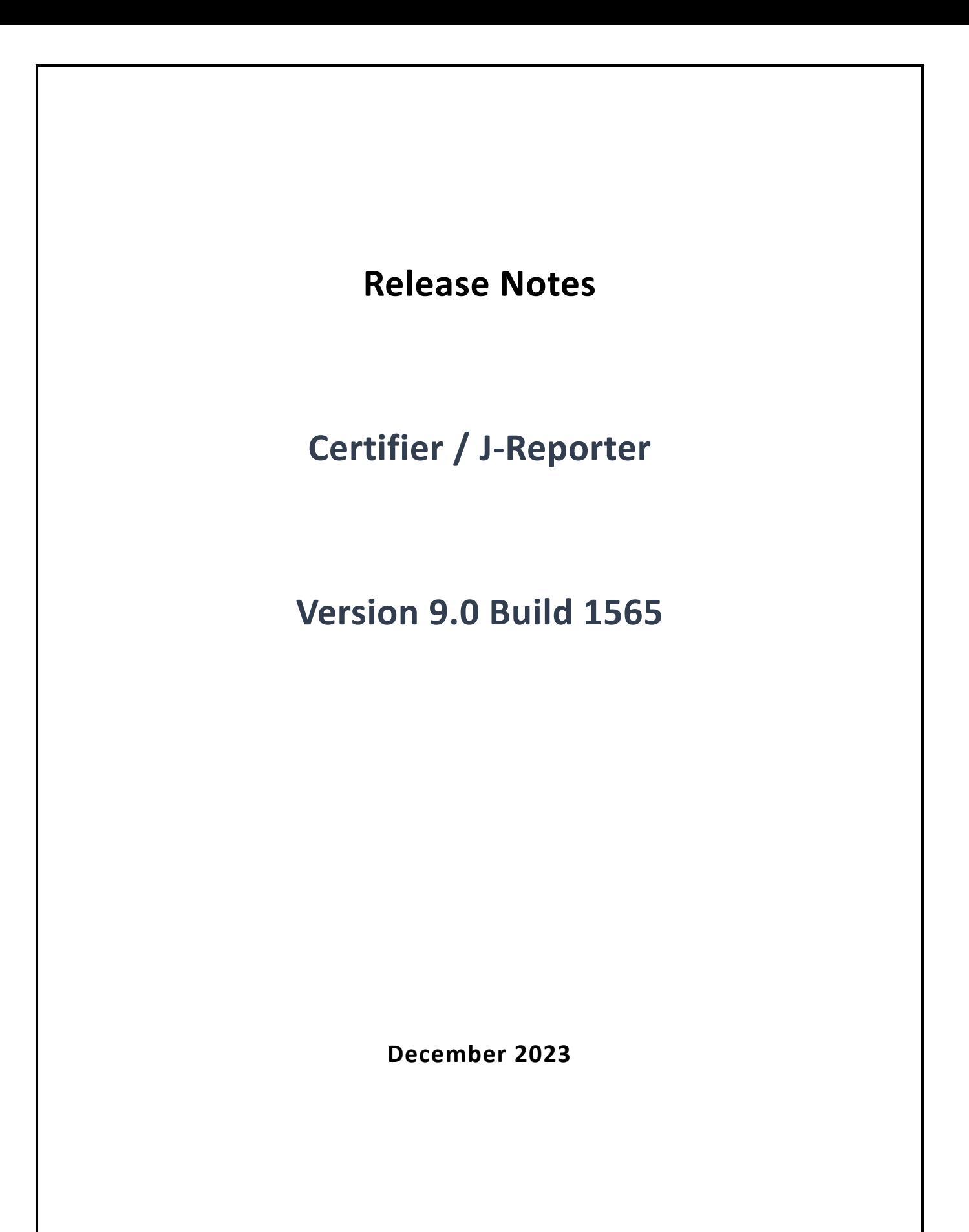

Page **1** of **2**

## ● Version Summary – J-Reporter

This new Version 9.0 of J‐Reporter is able to import the data from both the original Certifier and also the new NXP‐equipped Certifier. Projects can be assembled using test data from a mixture of unit types without any issues.

## o Firmware Package

When updating firmware on the instrument, J-Reporter is used to create the firmware image on a USB memory stick, exactly as before. In the new version, two software images will in fact be placed on the USB memory – one for Samsung processors and one for NXP. The instrument will automatically select the correct firmware when the memory stick is connected.

## Version Summary – Certifier

- 1. Support for Certifier with NXP processor
- 2. Connection to J‐Reporter
	- a. When connecting the unit to a computer using a cable connection, the Certifier previously used "Windows Mobile Device Center" (WMDC) as a communications method. This software component is no longer supported by Microsoft, and so the new units (NXP CPU) instead treat the Certifier as a "Mass Storage Device" – like connecting a USB memory stick. For this to work correctly, the Certifier needs to hand over control to the PC and to disable the touch panel while connected, and so there is a new dialogue screen which appears when the cable is connected. This allows the user to confirm the connection, and also to disconnect when he has finished transferring data. Simply unplugging the cable will also work fine – there is no need to press the "eject" icon. Once disconnected (or when the "eject" icon is pressed), the Certifier will hand back control to the touch panel, which will then take a few seconds to refresh.

## **J‐Reporter Improvements**

Restrict users from entering very long label list file names. Limit to be set to 40 characters

Restrict users from commas in label list file name

Increase the serial read time out to fix the issue while importing large datasets. Current max limit of results to be set to 3500 per project.